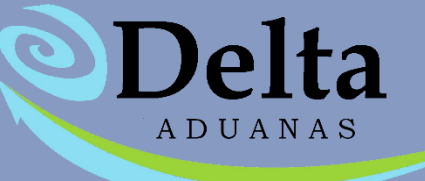

# **Manual Módulo de Regularización de Mercancías**

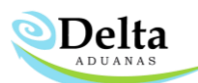

## Módulo de Regularización de Mercancías

El módulo permite al usuario regularizar mercancías cuyo plazo se encuentre vencido en México, mercancías robadas y/o mercancías dañadas. Este módulo se encuentra en C. Régimen y R.M.\

#### Regularización de Mercancías.

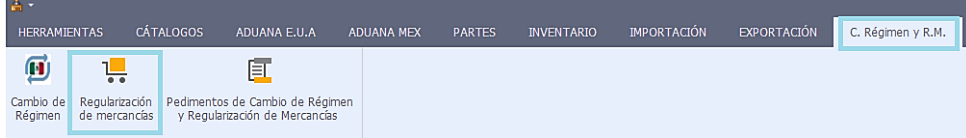

Es necesario tener dado de alta el tipo de factura de "Regularización" clave de pedimento "A3" dentro de Herramientas\Administrador Delta \Facturas \Tipos \ Exportación e Importación, ya que es necesario generar una descarga de las mercancías que se regularizaran.

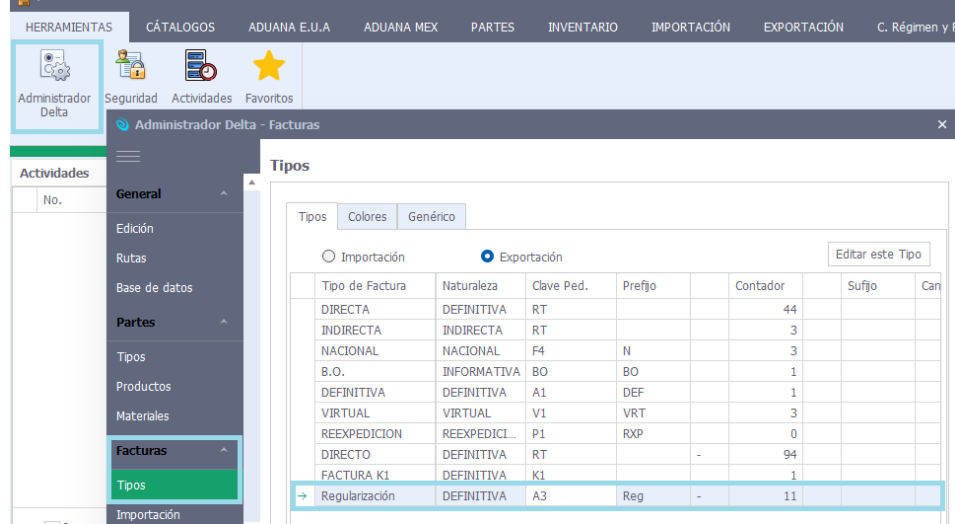

Una vez creado dicho tipo de factura se deberá activar las casillas de la sección Herramientas\ Administrador

Delta\ Pedimento\ Filtro para los tipos de facturas de importación de los que se podrán afectar los balances

durante la descarga.

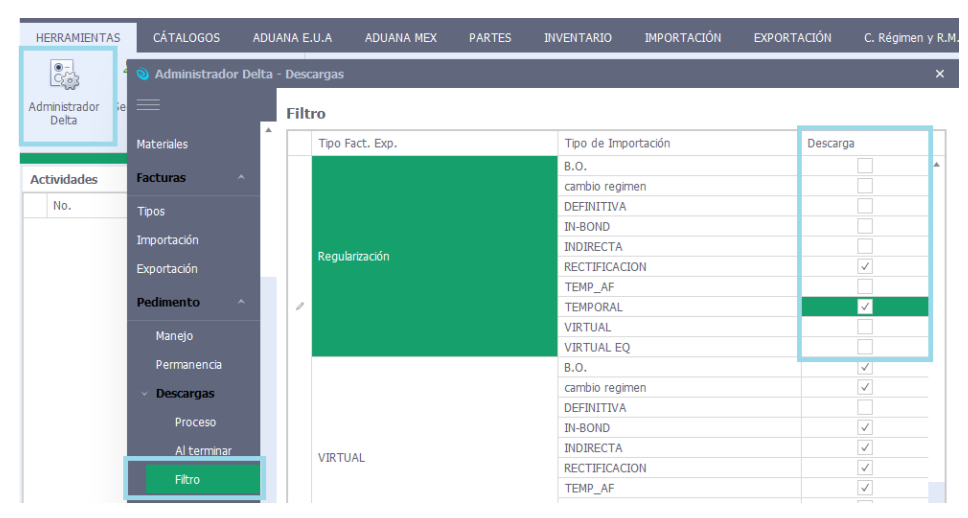

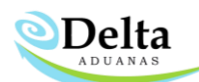

## Módulo de Regularización de Mercancías

NOTA: La factura deberá darse de alta en el módulo de regularización de mercancías, debido a que únicamente en este módulo aparecerán las facturas con clave A3.

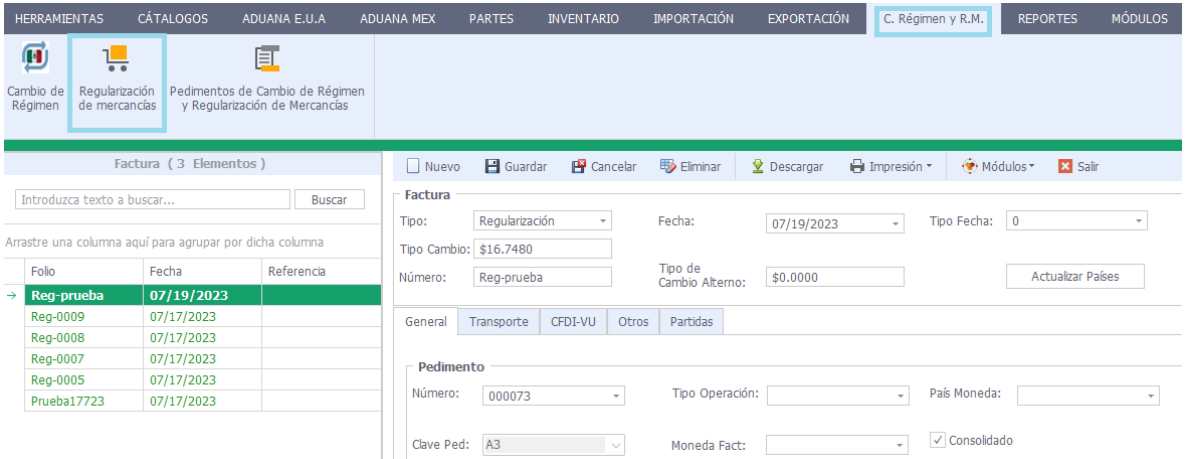

Una vez generada la factura se debe realizar la descarga como Descarga Paso a Paso para que sean visibles los elementos "vencidos".

## DESCARGA PASO A PASO

Al seleccionar el folio de factura e indicar la casilla de "Descarga paso a paso", se mostrarán de color rojo y en letras **bold** los pedimentos disponibles para descarga, el color rojo es indicador de que estos balances pertenecen a pedimentos con caducidad, pero es posible descargar dicho balance dando clic en el icono de "AFECTAR PEDIMENTO".

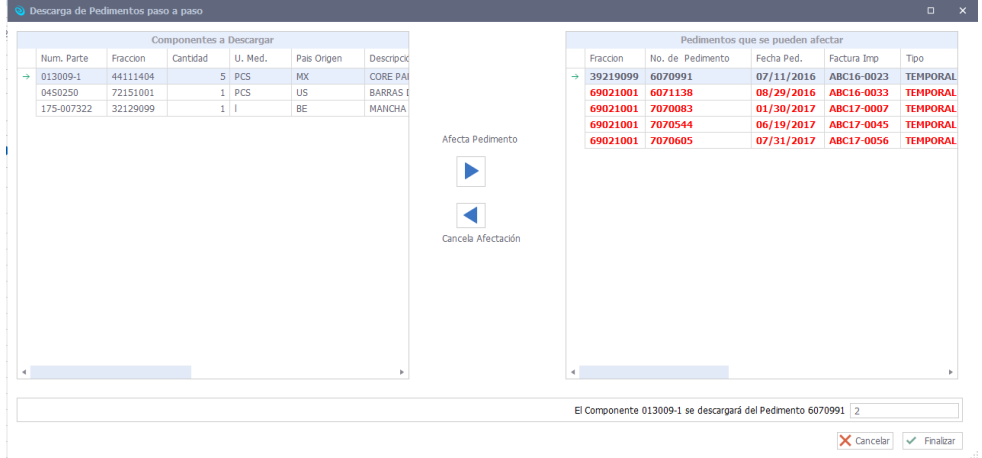

Una vez finalizada la descarga, la información del pedimento A3 se reflejará en la sección de C. Régimen y

R.M. \ Pedimentos de Cambio de Régimen y Regularización de Mercancías.

#### Módulo de Regularización de Mercancías

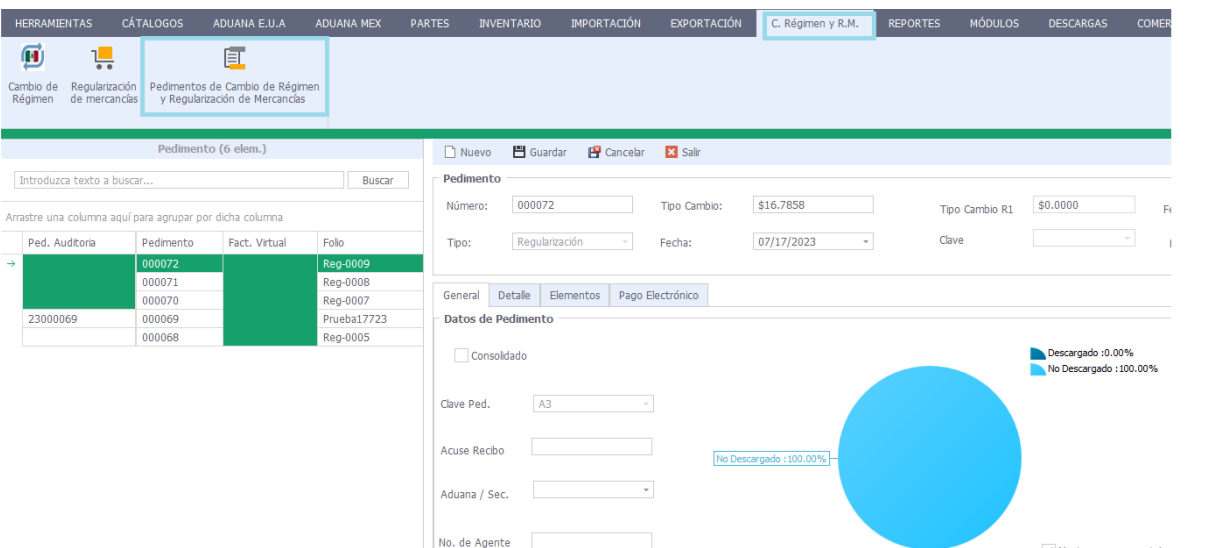

Delta

Nota: Una vez generada la descarga de la factura de regularización de mercancías en automático se generará una copia idéntica en importación, este proceso es necesario y no está sujeto a modificaciones ya que es información auditable.

Toda modificación o actualización de la información del pedimento deberá realizarse por medio de la sección C. Régimen y R.M. \ Pedimentos de Cambio de Régimen y Regularización de Mercancías.

Es importante recordar que al momento de generar el archivo txt de la clave A3 en el módulo de anexo 30, todos los pedimentos de importación que se afectaron durante el proceso deben contar con sus datos contables alimentados en la sección de PEDIMENTOS DE IMPORTACION> DETALLES, contribución IVA, forma de pago 21 o 22 y el importe correspondiente.

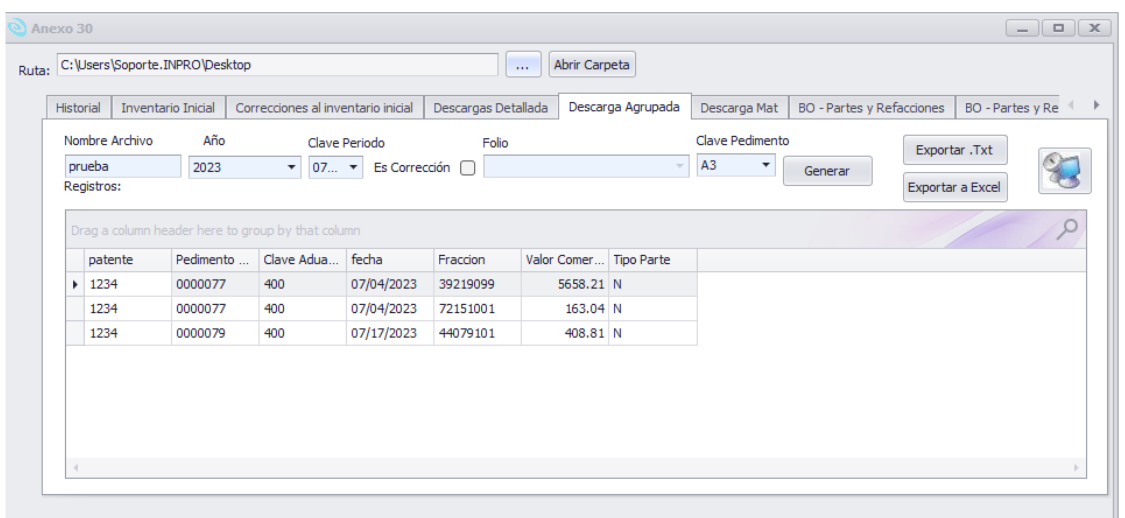